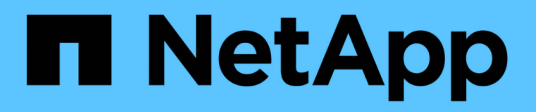

## **Solucione los problemas de los nodos**

Element Software

NetApp January 15, 2024

This PDF was generated from https://docs.netapp.com/es-es/element-software-123/storage/task\_troubleshoot\_power\_down\_a\_cluster.html on January 15, 2024. Always check docs.netapp.com for the latest.

# **Tabla de contenidos**

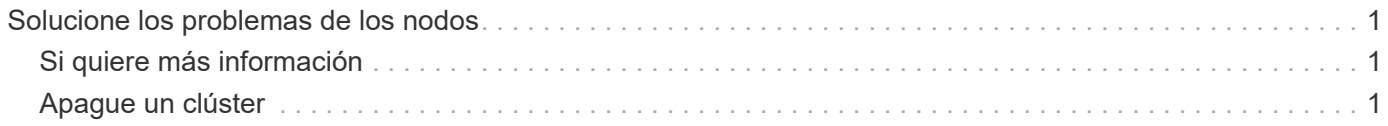

## <span id="page-2-0"></span>**Solucione los problemas de los nodos**

Los nodos se pueden quitar de un clúster cuando requieren mantenimiento o se deben sustituir. Debe usar la API o la interfaz de usuario de NetApp Element para quitar los nodos antes de desconectarlos.

A continuación, se ofrece una descripción general del procedimiento para quitar nodos de almacenamiento:

- Compruebe que haya suficiente capacidad en el clúster para crear una copia de los datos en el nodo.
- Quite las unidades del clúster mediante la interfaz de usuario o el método API RemoveDrives.

Esto provoca que el sistema migre los datos desde las unidades del nodo a otras unidades en el clúster. El tiempo que se tarda en realizar este proceso depende de la cantidad de datos que haya que migrar.

• Quite el nodo del clúster.

Tenga en cuenta las siguientes consideraciones antes de apagar o encender un nodo:

• La desconexión de nodos y clústeres implica riesgos si no se realiza correctamente.

La desconexión de un nodo se debe hacer bajo la supervisión del soporte de NetApp.

- Si un nodo ha estado desconectado más de 5.5 minutos en alguna condición de apagado, la protección de datos de Double Helix comienza la tarea de escritura de bloques replicados sencillos en otro nodo para replicar los datos. En este caso, póngase en contacto con el soporte de NetApp para obtener ayuda con el análisis del nodo con errores.
- Para reiniciar o desconectar correctamente un nodo, puede usar el comando de API Shutdown.
- Si un nodo está sin actividad o desconectado, debe ponerse en contacto con el soporte de NetApp antes de volver a conectarlo.
- Una vez que el nodo se ha conectado de nuevo, debe volver a añadir las unidades al clúster, en función de la cantidad de tiempo que ha estado fuera de servicio.

### <span id="page-2-1"></span>**Si quiere más información**

["Reemplazar un chasis SolidFire con fallos"](https://library.netapp.com/ecm/ecm_download_file/ECMLP2844772)

["Reemplazar un nodo serie H600S con fallos"](https://library.netapp.com/ecm/ecm_download_file/ECMLP2846861)

### <span id="page-2-2"></span>**Apague un clúster**

Realice el siguiente procedimiento para desconectar un clúster completo.

#### **Pasos**

- 1. (Opcional) comuníquese con el soporte de NetApp para obtener ayuda en la realización de los pasos preliminares.
- 2. Verifique que todas las operaciones de I/o se hayan detenido.
- 3. Desconecte todas las sesiones de iSCSI:
	- a. Acceda a la dirección IP virtual de gestión (MVIP) en el clúster para abrir la interfaz de usuario de Element.
- b. Revise los nodos que aparecen en la lista Nodes.
- c. Ejecute el método API Shutdown especificando la opción halt en cada ID de nodo del clúster.

Cuando reinicia el clúster, debe seguir algunos pasos para verificar que todos los nodos entran en línea:

1. Compruebe que todas las gravedad crítica y. volumesOffline se resolvieron errores del clúster.

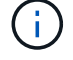

2. Espere de 10 a 15 minutos para que el clúster se asiente.

3. Empiece a poner los hosts a acceder a los datos.

Si desea permitir más tiempo al encender los nodos y verificar que su estado sea después del mantenimiento, póngase en contacto con el soporte técnico para obtener ayuda con la demora de la sincronización de datos para evitar la sincronización innecesaria de bandejas.

### **Obtenga más información**

["Cómo apagar y encender correctamente un clúster de almacenamiento SolidFire/HCI de NetApp"](https://kb.netapp.com/Advice_and_Troubleshooting/Data_Storage_Software/Element_Software/How_to_gracefully_shut_down_and_power_on_a_NetApp_Solidfire_HCI_storage_cluster)

#### **Información de copyright**

Copyright © 2024 NetApp, Inc. Todos los derechos reservados. Imprimido en EE. UU. No se puede reproducir este documento protegido por copyright ni parte del mismo de ninguna forma ni por ningún medio (gráfico, electrónico o mecánico, incluidas fotocopias, grabaciones o almacenamiento en un sistema de recuperación electrónico) sin la autorización previa y por escrito del propietario del copyright.

El software derivado del material de NetApp con copyright está sujeto a la siguiente licencia y exención de responsabilidad:

ESTE SOFTWARE LO PROPORCIONA NETAPP «TAL CUAL» Y SIN NINGUNA GARANTÍA EXPRESA O IMPLÍCITA, INCLUYENDO, SIN LIMITAR, LAS GARANTÍAS IMPLÍCITAS DE COMERCIALIZACIÓN O IDONEIDAD PARA UN FIN CONCRETO, CUYA RESPONSABILIDAD QUEDA EXIMIDA POR EL PRESENTE DOCUMENTO. EN NINGÚN CASO NETAPP SERÁ RESPONSABLE DE NINGÚN DAÑO DIRECTO, INDIRECTO, ESPECIAL, EJEMPLAR O RESULTANTE (INCLUYENDO, ENTRE OTROS, LA OBTENCIÓN DE BIENES O SERVICIOS SUSTITUTIVOS, PÉRDIDA DE USO, DE DATOS O DE BENEFICIOS, O INTERRUPCIÓN DE LA ACTIVIDAD EMPRESARIAL) CUALQUIERA SEA EL MODO EN EL QUE SE PRODUJERON Y LA TEORÍA DE RESPONSABILIDAD QUE SE APLIQUE, YA SEA EN CONTRATO, RESPONSABILIDAD OBJETIVA O AGRAVIO (INCLUIDA LA NEGLIGENCIA U OTRO TIPO), QUE SURJAN DE ALGÚN MODO DEL USO DE ESTE SOFTWARE, INCLUSO SI HUBIEREN SIDO ADVERTIDOS DE LA POSIBILIDAD DE TALES DAÑOS.

NetApp se reserva el derecho de modificar cualquiera de los productos aquí descritos en cualquier momento y sin aviso previo. NetApp no asume ningún tipo de responsabilidad que surja del uso de los productos aquí descritos, excepto aquello expresamente acordado por escrito por parte de NetApp. El uso o adquisición de este producto no lleva implícita ninguna licencia con derechos de patente, de marcas comerciales o cualquier otro derecho de propiedad intelectual de NetApp.

Es posible que el producto que se describe en este manual esté protegido por una o más patentes de EE. UU., patentes extranjeras o solicitudes pendientes.

LEYENDA DE DERECHOS LIMITADOS: el uso, la copia o la divulgación por parte del gobierno están sujetos a las restricciones establecidas en el subpárrafo (b)(3) de los derechos de datos técnicos y productos no comerciales de DFARS 252.227-7013 (FEB de 2014) y FAR 52.227-19 (DIC de 2007).

Los datos aquí contenidos pertenecen a un producto comercial o servicio comercial (como se define en FAR 2.101) y son propiedad de NetApp, Inc. Todos los datos técnicos y el software informático de NetApp que se proporcionan en este Acuerdo tienen una naturaleza comercial y se han desarrollado exclusivamente con fondos privados. El Gobierno de EE. UU. tiene una licencia limitada, irrevocable, no exclusiva, no transferible, no sublicenciable y de alcance mundial para utilizar los Datos en relación con el contrato del Gobierno de los Estados Unidos bajo el cual se proporcionaron los Datos. Excepto que aquí se disponga lo contrario, los Datos no se pueden utilizar, desvelar, reproducir, modificar, interpretar o mostrar sin la previa aprobación por escrito de NetApp, Inc. Los derechos de licencia del Gobierno de los Estados Unidos de América y su Departamento de Defensa se limitan a los derechos identificados en la cláusula 252.227-7015(b) de la sección DFARS (FEB de 2014).

#### **Información de la marca comercial**

NETAPP, el logotipo de NETAPP y las marcas que constan en <http://www.netapp.com/TM>son marcas comerciales de NetApp, Inc. El resto de nombres de empresa y de producto pueden ser marcas comerciales de sus respectivos propietarios.